# ERP-U872环境下企业委托代销退货的处理

# 高建立 $^1$ (教授) 肖 艳 $^1$  李志香 $^2$

(1.河北科技师范学院财经学院 河北秦皇岛 066004 2.河北科技师范学院欧美学院 河北秦皇岛 066004)

【摘要】 本文介绍了ERP-U872环境下委托代销及退货业务的处理流程,分析了委托代销结算前退货和结算后退货的 含义,指出了正确理解委托代销退货单和委托代销结算退回单是处理好委托代销退货业务的关键。

【关键词】 ERP-U872 委托代销 退货单 退回单

委托代销是指委托方 将商品委托给他人 (受托 方)销售,为其支付手续费 的一种销售方式。受托方将 商品销售后,与委托方进行 委托代销结算,委托方据此 确认销售收入和销售成本。 委托代销退货是指委托代 销的商品因质量等原因退

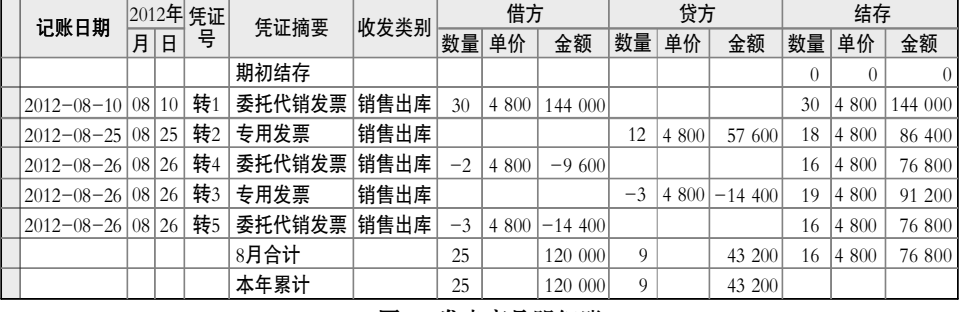

回给委托方。委托代销退货业务包括两种情况:一种是委托代 销结算前退货,另一种是委托代销结算后退货。

## 一、ERP-U872环境下委托代销业务处理

(一)环境设置

1. 本研究以企业集成启用销售管理、库存管理、存货核 算等子系统为假设。

2. 销售管理子系统:在选项选中"有委托代销业务"。

3. 存货核算子系统:在选项选择委托代销成本核算方式 为"按发出商品核算",销售成本核算方式为"销售发票"。

#### (二)案例及业务处理流程

案例1:2012年8月10日,阳光公司委托利氏公司代为销售 计算机30台,无税单价为6 500元,货物从成品库发出。8月25 日,收到利氏公司委托代销清单一张,结算计算机12台,价税 合计为91 260元,销售部开具销售专用发票给利氏公司。财务 部门根据出库单及销售发票结转收入及成本。

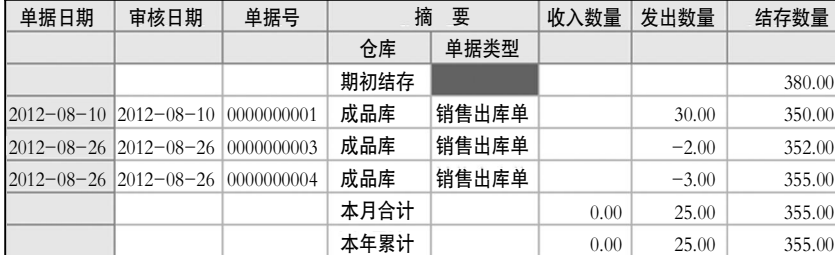

图 1 库存台账

### 图 2 发出商品明细账

业务处理步骤:

1. 在销售管理子系统填制并审核委托代销发货单。

2. 在库存管理子系统生成并审核委托代销出库单。发出 委托代销计算机的业务见库存台账(图1)2012年8月10日的 记录。

3. 存货核算子系统对发出商品记账,生成发出计算机的 凭证。凭证为:"借:发出商品14 400;贷:库存商品14 400"。记 账结果见发出商品明细账(图2)2012年8月10日的记录。

4. 在销售管理子系统进行委托代销结算,复核销售发 票。

5. 在存货核算子系统根据销售发票记账,生成确认销售 成本的凭证。凭证为:"借:主营业务成本57 600;贷:发出商 品57 600"。计算机委托代销结算的业务见发出商品明细账 (图2)2012年8月25日的记录。

6. 在应收款子系统审核销售发票,生成确认销售收入的

凭证。凭证为:"借:银行存款91 260;贷: 主营业务收入78 000,应交税费——应 交增值税(销项税额)13 260"。

#### 二、委托代销结算前退货业务处理

委托代销结算前退货是指受托方 因受托代销货物的质量、品种、数量等 不符合规定而将已受托代销货物退回 给委托方的业务。其特点是:受托方未 将该货物销售,未与委托方办理销售结算。

案例2:接例1,8月26日利氏公司退回尚未结算的2台计算 机,阳光公司将2台计算机办理退货入库。

业务处理步骤:

1. 在销售管理子系统填制并审核委托代销退货单。

2. 在库存管理子系统生成并审核销售出库单(数量为负 数)。结算前退货业务见库存台账(图1)2012年8月26日的记 录。可见,委托代销发出的计算机少了2台,库存增加了2台。

3. 在存货核算子系统进行发出商品记账,生成结算前退 货凭证(即回冲委托代销发出商品的凭证)。退货记录见发出 商品明细账(图2)2012年8月26日的记录。凭证为:"借:发出商 品9 600;贷:库存商品9 600"。

#### 三、委托代销结算后退货业务处理

委托代销结算后退货,是指受托方与委托方办理委托代 销结算后发生的退货业务。因为该商品已经被委托方确认为 销售,因此需要委托方红字发票冲销销售成本和销售收入,同 时进行入库处理。

案例3:接例2,8月26日,利氏公司退回已结算的3台计算 机,阳光公司办理退货手续,并将3台计算机入库。

业务处理步骤:

1. 在销售管理子系统填制并审核委托代销结算退回单, 复核根据退回单自动生成的红字销售专用发票。

2. 在存货核算子系统根据红字销售专用发票进行发出 商品记账,生成结算后退货凭证(即冲销结转销售成本的凭 证)。凭证为:"借:主营业务成本14 400;贷:发出商品14 400"。 结算后退货的计算机业务记录见发出商品明细账(图2)2012 年8月26日的记录。

3. 在销售管理子系统填制并审核委托代销退货单。

4. 在库存管理子系统生成并审核销售出库单(数量 为负数)。业务见库存台账(图1)8月26日的记录。

5. 在存货核算子系统进行发出商品记账,根据销售出库 单生成所退计算机入库的凭证(即回冲委托代销发出商品的 凭证)。凭证为:"借:发出商品14 400;贷:库存商品14 400"。 业务见发出商品明细账(图2)8月26日的记录。

6. 在应收款子系统审核红字销售专用发票,生成冲销销 售收入的凭证。

四尧ERP-U872环境下处理委托代销退货业务应注意的 问题

1. 正确理解两种退货的含义。委托代销结算前退货,是 指受托方在尚未销售商品(即未办理委托代销结算)的情况下 将商品退回给委托方。从委托方的账务处理来看,退货前仅仅 生成了发出商品的凭证,即:"借:发出商品144 000;贷:库存 商品14 400",尚未确认销售成本及销售收入。此时退货,委托 方应生成冲销发出商品的凭证,即:"借:发出商品9 600;贷: 库存商品9 600"。

委托代销结算后退货,是指受托方已将商品销售出去,且

与委托方办理了委托代销结算情况下将商品退回给委托方。 从委托方的账务处理来看,退货前不仅生成了发出商品的凭证, 而且生成了确认销售成本及销售收入的凭证。此时退货,委托 方不仅要生成冲销销售成本及销售收入的凭证,还要生成冲 销发出商品的凭证。

从上述例子来看,不仅要生成"借:主营业务成本14 400; 贷:发出商品14 400"的冲销销售成本的凭证,还要生成"借: 发出商品 14 400;贷:库存商品14 400"冲销发出计算机的凭 证(冲销销售收入的凭证略)。

2. 正确理解委托代销单和委托代销结算退回单的 含义。委托代销退货单是处理委托代销结算前退货业务时所 使用的单据,其作用和委托代销发货单相反,是冲回委托代销 发出的商品。在库存系统可以据此生成红字销售出库单,红字 销售出库单审核记账后,系统会回冲委托代销发出的商品。如 案例2中共发出计算机30台,委托代销结算前退回2台,则发出 计算机数量冲减为28台,如库存台账(图1)所示。另外,从发出 商品明细账(图2)也可以看出,委托代销结算前退货后,结存 的计算机由18台变为16台,结算的计算机数量不变,仍为12 台。二者相加可得出总共发出计算机28台。

委托代销结算退回单是处理委托代销结算后退货业务时 所使用的单据,其作用和委托代销结算的相反,是取消委托代 销结算关系,将委托商品由结算状态变为未结算状态。如图2 所示,委托代销结算退回单记账后,结存的计算机由16台变为 19台,即结算的数量变为9台,未结算为19台,发出的计算机数量 不变,仍为28台。此时只有填制并审核委托代销退货单,才能 将取消结算关系的3台计算机从发出商品中冲减,将发出计算 机的数量改为25台。同样的道理,只有将委托代销退货单记 账,才能将未结算的计算机数量由19台改为16台。由此结算的 9台计算机和结存的16台计算机之和,刚好等于总共发出的25 台计算机的数量。

3. 注意委托代销成本核算方式的选择。在存货核算子系 统选项录入窗口可以选择委托代销成本的核算方式。系统提 供了两种方式,分别为"按发出商品核算"和"按普通销售核 算"。选择的方式不同,则委托代销业务的处理方法不同,生成 的凭证也不同。本文前述研究采用的是大多数企业适用的"按 发出商品核算"。

当选择"按普通销售核算"时,委托代销及退货业务的处 理则是另外的流程。另外,选择"按普通销售核算"时,委托代 销及退货业务的处理还受到销售成本核算方式设置的影响, ERP-U872提供了两种销售成本的核算方式,分别是"销售出 库单"和"销售发票",销售成本核算方式的选择不同,同样会 影响到委托代销及退货业务的处理。本文不再对委托代销"按 普通销售核算"方式展开分析。

#### 主要参考文献

王新玲, 汪刚. 会计信息系统实验教程(用友ERP-U872). 北京:清华大学出版社,2009